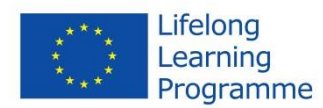

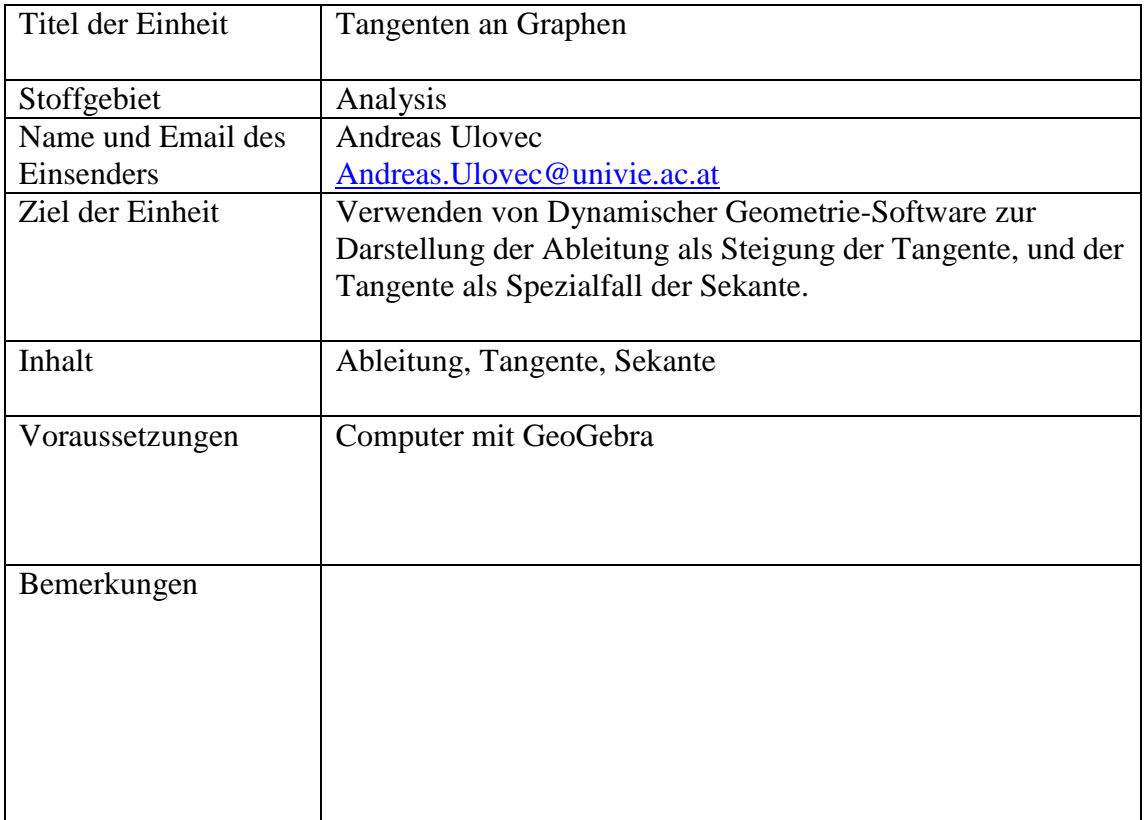

Dieses Projekt wurde mit Unterstützung der Europäischen Kommission im Rahmen des Programms für Lebenslanges Lernen (539234-LLP-1-2013-1-AT-COMENIUS-CAM) finanziert. Die Verantwortung für den Inhalt dieser Veröffentlichung tragen allein die Verfasser; die Kommission haftet nicht für die weitere Verwendung der darin enthaltenen Angaben.

## **Deutungen des Differentialquotienten**

Die Definition der Tangente an den Graphen einer Funktion als Grenzfall einer Sekante (und damit die Deutung des Differentialquotienten als Grenzfall des Differenzenquotienten) lässt sich auch in GeoGebra gut darstellen. Man zeichnet zunächst den Graphen einer Funktion (in diesem Beispiel wird die Funktion  $f(x) = \sin x$  verwendet). Dazu gibt man einfach in die Eingabezeile die Termdarstellung der Funktion ein, also **f(x)=sin(x)**. Um die Funktion deutlicher darzustellen, kann man im Kontextmenü der Grafikansicht die Abstände auf der x-Achse auf π/2 einstellen. Mit einem Klick auf **Punkt auf Objekt** kann man einen Punkt A auf dem Graphen einzeichnen:

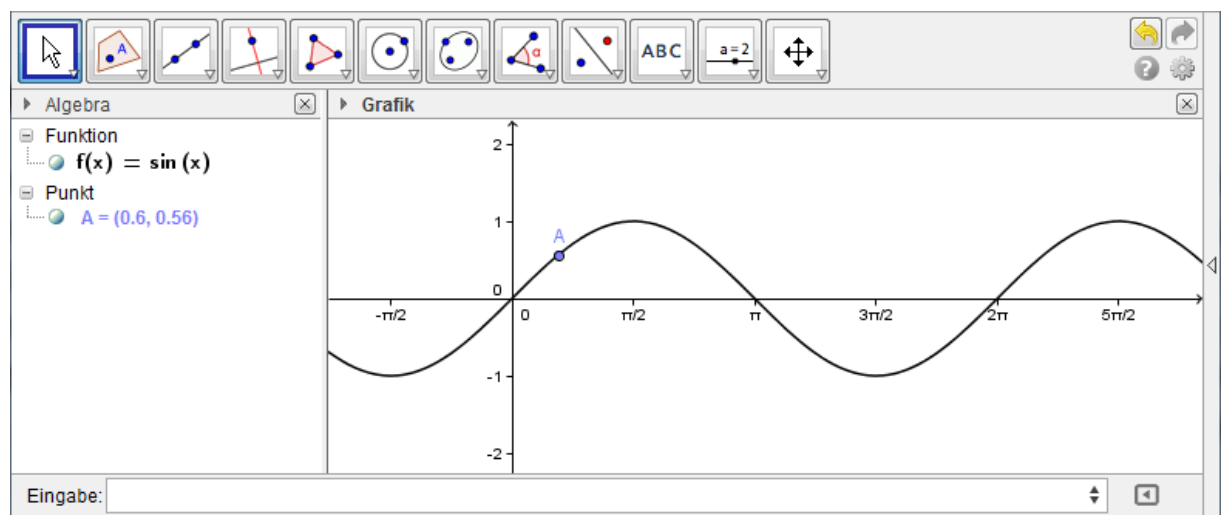

Um die Sekante einzuzeichnen, konstruiert man wie oben einen weiteren Punkt B auf dem Graphen und verbindet die beiden Punkte mit dem Befehl **Gerade durch zwei Punkte**:

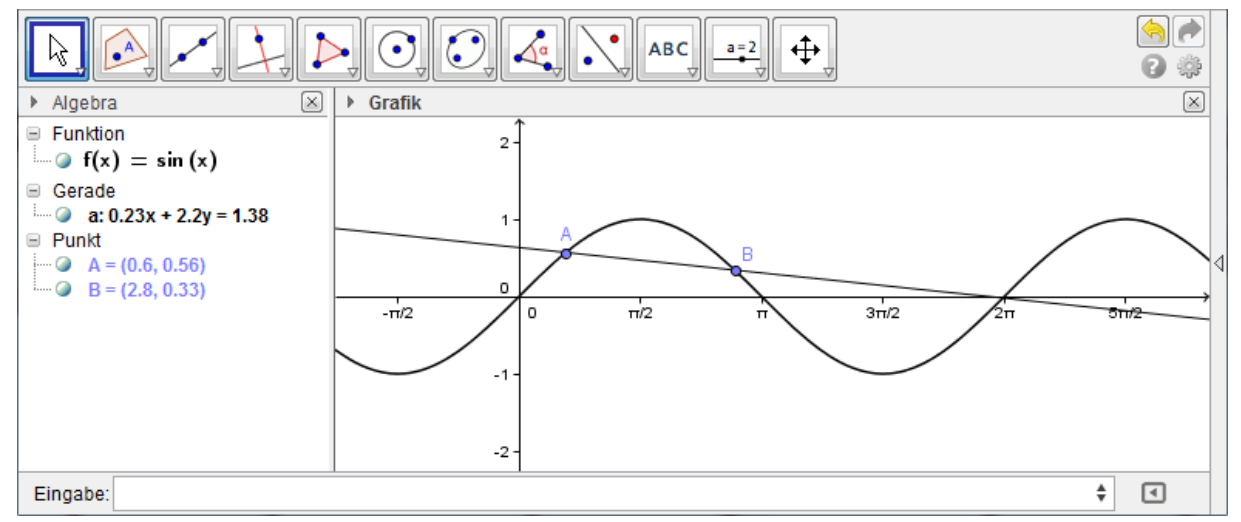

Je näher sich die beiden Punkte auf dem Funktionsgraphen kommen, desto mehr nähert sich die Sekante einer Tangente:

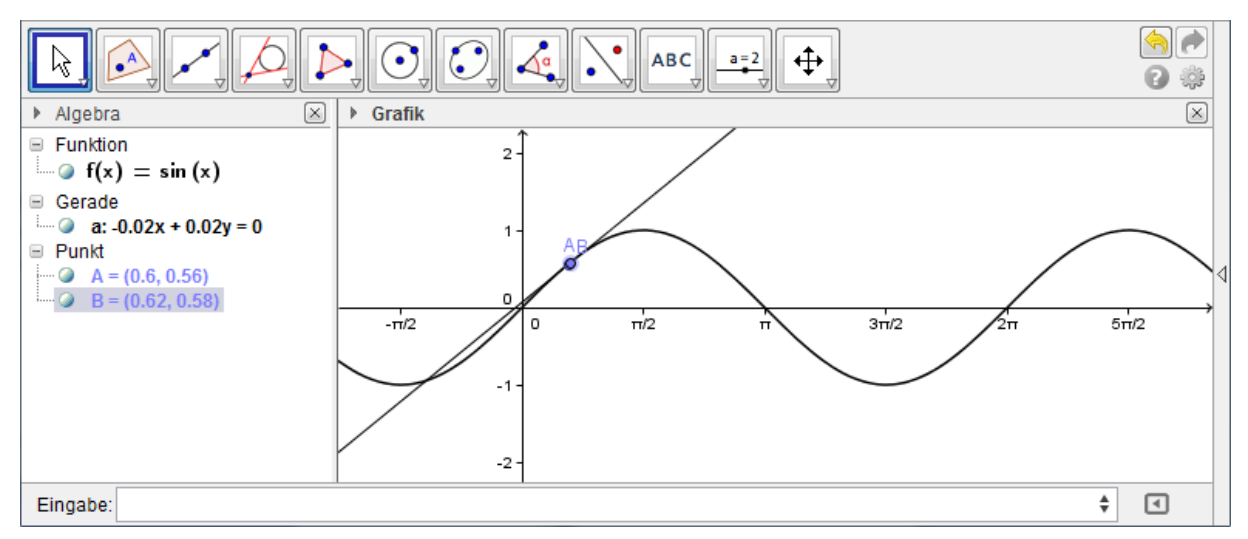

Im Grenzfall (also wenn die beiden Punkte zusammenfallen) erhält man eine Tangente an den Funktionsgraphen. GeoGebra kann diese aber dann nicht einzeichnen, da eine Gerade nur durch zwei verschiedene Punkte definiert ist. Man kann die Tangente aber mit Hilfe des Befehls Tangenten einzeichnen.

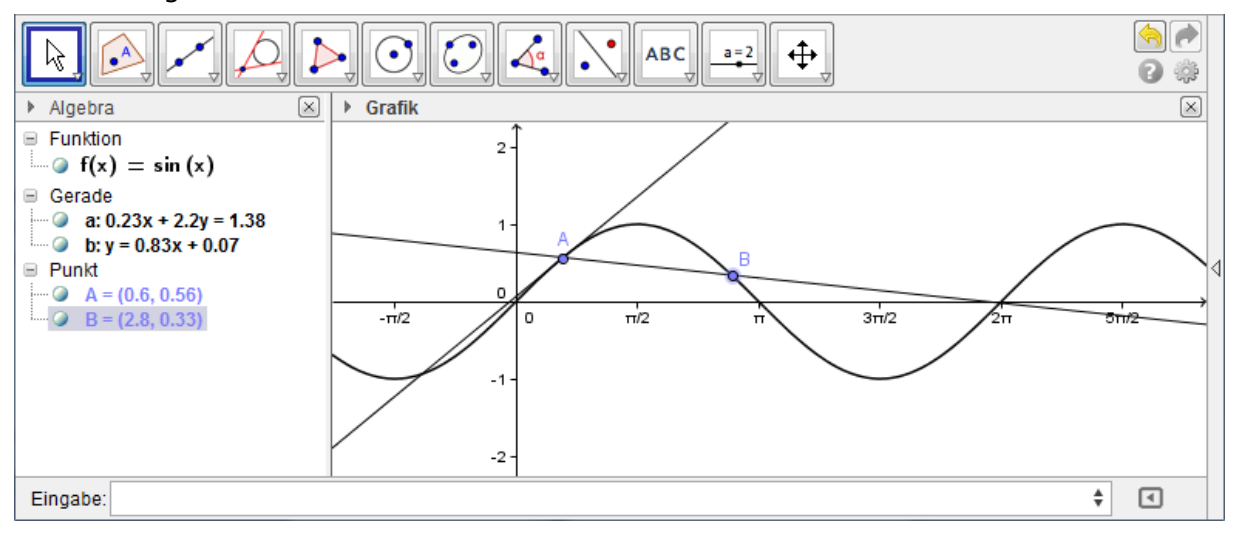